# *Asunto: Mensaje N° 020: 02 de septiembre, 2021 – ¿Cómo cerrar aplicaciones? - Instructivos*

Estimado (a) Postulante,

Atendiendo siempre a sus necesidades y con el firme objetivo de colocar a su disposición todas las herramientas necesarias, compartimos con usted los siguientes instructivos:

¿Cómo cerrar aplicaciones en segundo plano? [\(Descargar\)](https://drive.google.com/uc?id=1odzw8svxeuhCLqtK0llmbeGF6zZOoCLD&export=download)

¿Cómo cerrar Microsoft Edge? [\(Descargar\)](https://drive.google.com/uc?id=1Tdd6Fk1nJwK_aHmehKFJgfnpnlAkL2WT&export=download)

### **Consideraciones:**

Usted puede recibir soporte desde los siguientes medios:

Enviando un correo electrónico a [soporte25profa@amag.edu.pe](mailto:soporte25profa@amag.edu.pe) Llamando a nuestro centro de atención telefónica: Teléfono fijo: 7086396 Fuera de Lima: 017086396 Otro país: +5117086396

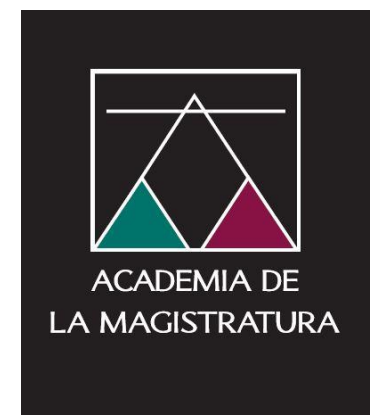

## INSTRUCTIVO PARA CERRAR APLICACIONES EN SEGUNDO PLANO

### PROCESO DE ADMISIÓN 25° PROFA

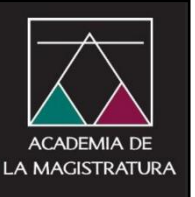

*Estimado evaluando: Este instructivo busca ayudarle con el cierre adecuado de las aplicaciones abiertas que indica el sistema Sumadi, pues es necesario finalizar tareas de proceso en segundo plano. A continuación, le explicamos cómo hacerlo.*

#### GLOSARIO

Administrador de tareas: es un programa informático que se utiliza para proporcionar información sobre los procesos y programas que se están ejecutando en una computadora y su situación general.

Aplicación: es un tipo de software de computadora diseñado para realizar un grupo de funciones, tareas o actividades coordinadas para el beneficio del usuario.

Aplicaciones abiertas: son los programas identificados por Sumadi, los cuales están restringidos durante la ejecución del examen.

Aplicaciones en segundo plano: Programa que se ejecuta mientras el usuario trabaja en otra tarea. El microprocesador del equipo asigna menos recursos a los programas que se ejecutan en segundo plano que a los que se ejecutan en primer plano.

Clic: es la acción de pulsar cualquier botón o tecla del dispositivo apuntador de la computadora. Como resultado de esta operación, el sistema aplica algún proceso o función al objeto señalado por el cursor o puntero en el momento de realizarla.

Desplegar: abrir lista de opciones ocultas.

Finalizar tarea: Se trata de cerrar forzosamente las aplicaciones o herramientas que desees con el administrador de tareas.

Imagen: es un archivo que muestra una presentación visual, como por ejemplo una foto, un dibujo.

Microsoft Edge: es el navegador que Windows incorporó a su sistema operativo Windows 10 en reemplazo de Internet Explorer. Este navegador a diferencia de su antecesor tiene algunas características que lo hacen mucho más llamativo e intuitivo para manejarlo.

Panel de control: es una parte de la interfaz gráfica del sistema Microsoft Windows, la cual permite a los usuarios ver ajustes y controles básicos del sistema, tales como agregar nuevo hardware.

Sumadi: es una innovadora plataforma en la nube que permite la supervisión automatizada de evaluaciones online mediante funcionalidades como el reconocimiento facial, el monitoreo del navegador y el patrón de tecleo del usuario.

Ventana: una ventana es un área visual, normalmente de forma rectangular, que contiene algún tipo de interfaz de usuario, mostrando la salida y permitiendo la entrada de datos para uno de varios procesos que se ejecutan simultáneamente.

### INSTRUCTIVO PARA CERRAR APLICACIONES EN SEGUNDO PLANO

PASO 1. Abrir el buscador de Windows y buscar la herramienta de administrador de tareas.

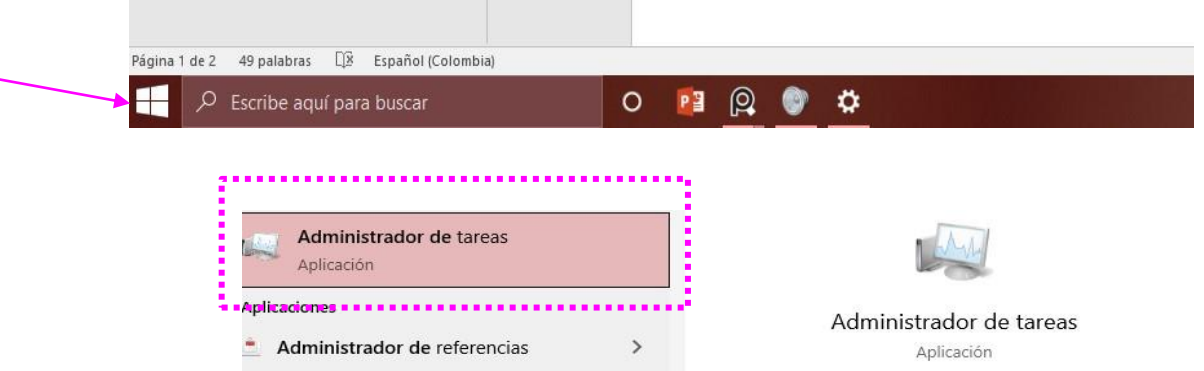

PASO 2. Se abrirá una ventana como la siguiente, en esta ventana seleccione "más detalles" ubicada en la parte inferior izquierda:

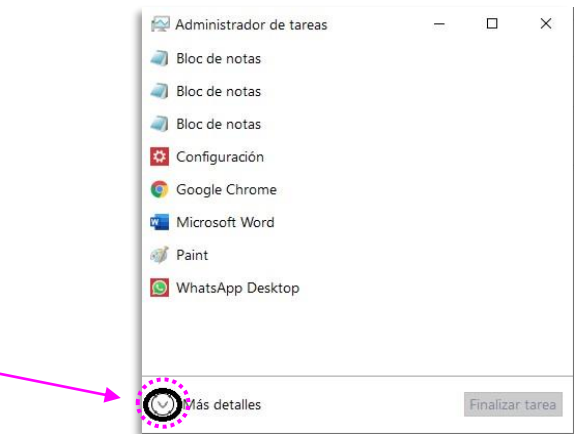

PASO 3. Buscar en el título de aplicaciones y aplicaciones en segundo plano (sombreadas en azul), los programas que Sumadi le esta pidiendo cerrar.

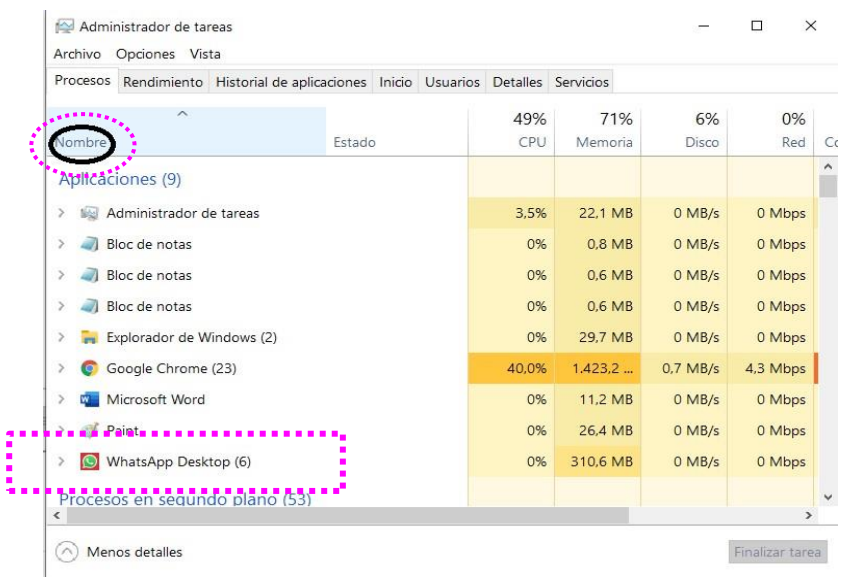

PASO 4. Haga clic derecho sobre las aplicaciones que Sumadi le haya indicado, y luego en "Finalizar tarea".

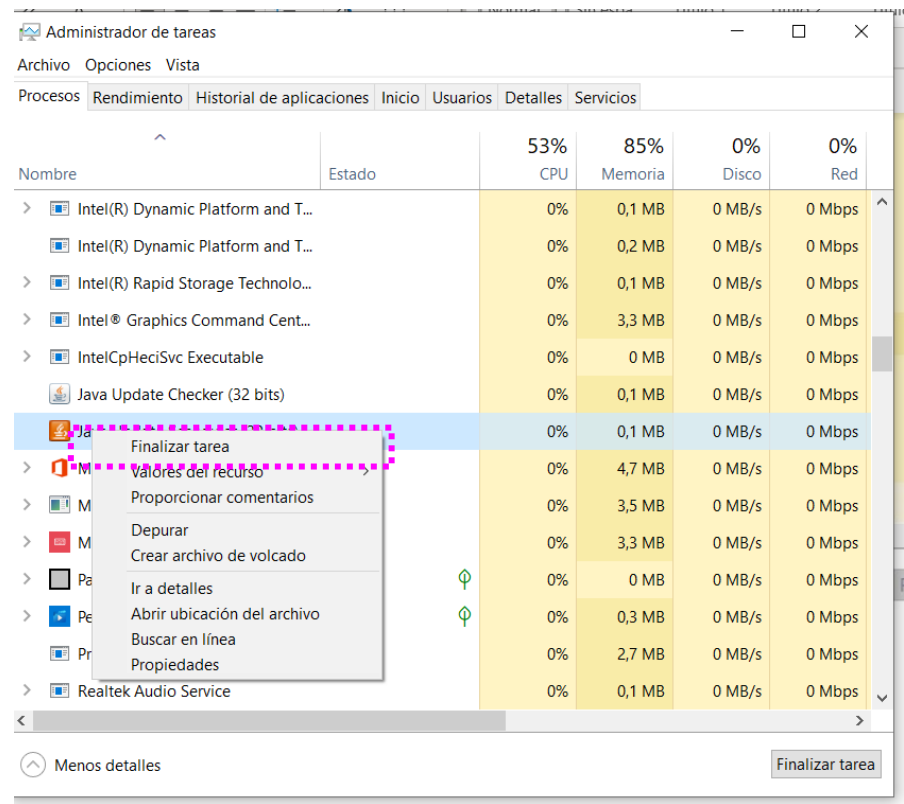

PASO 5. Ingrese nuevamente a Sumadi y continúe con su examen o con su registro biométrico.

*Hacemos votos para que logre el éxito deseado y nos ponemos a su disposición, ofreciéndole nuestro mejor apoyo.*

*Cordialmente,* 

*EQUIPO DE SOPORTE 25° PROFA* 

# *CÓMO CERRAR MICROSOFT EDGE*

*PROCESO DE ADMISIÓN 25° PROFA*

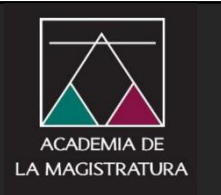

Estimado evaluando: *Este instructivo busca ayudarle de una forma correcta a cerrar la aplicación de Microsoft Edge.*

#### GLOSARIO

Administrador de tareas: es un programa informático que se utiliza para proporcionar información sobre los procesos y programas que se están ejecutando en una computadora y su situación general.

Aplicación: es un tipo de software de computadora diseñado para realizar un grupo de funciones, tareas o actividades coordinadas para el beneficio del usuario.

Aplicaciones abiertas: son los programas identificados por Sumadi, los cuales están restringidos durante la ejecución del examen.

Aplicaciones en segundo plano: Programa que se ejecuta mientras el usuario trabaja en otra tarea. El microprocesador del equipo asigna menos recursos a los programas que se ejecutan en segundo plano que a los que se ejecutan en primer plano.

Clic: es la acción de pulsar cualquier botón o tecla del dispositivo apuntador de la computadora. Como resultado de esta operación, el sistema aplica algún proceso o función al objeto señalado por el cursor o puntero en el momento de realizarla.

Desplegar: abrir lista de opciones ocultas.

Finalizar tarea: Se trata de cerrar forzosamente las aplicaciones o herramientas que desees con el administrador de tareas.

Imagen: es un archivo que muestra una presentación visual, como por ejemplo una foto, un dibujo.

Microsoft Edge: es el navegador que Windows incorporó a su sistema operativo Windows 10 en reemplazo de Internet Explorer. Este navegador a diferencia de su antecesor tiene algunas características que lo hacen mucho más llamativo e intuitivo para manejarlo.

Panel de control: es una parte de la interfaz gráfica del sistema Microsoft Windows, la cual permite a los usuarios ver ajustes y controles básicos del sistema, tales como agregar nuevo hardware.

Sumadi: es una innovadora plataforma en la nube que permite la supervisión automatizada de evaluaciones online mediante funcionalidades como el reconocimiento facial, el monitoreo del navegador y el patrón de tecleo del usuario.

Ventana: una ventana es un área visual, normalmente de forma rectangular, que contiene algún tipo de interfaz de usuario, mostrando la salida y permitiendo la entrada de datos para uno de varios procesos que se ejecutan simultáneamente.

Apps Detecto THE FOLLOWING APPLICATIONS ARE NOT ALLOWED 360 TOTAL SECURITY<br>Microsoft Edge<br>Google Chrome While using SUMADI, these applications must be closed. Please close these applications to continue.

PASO 2. Ingrese al administrador de tareas presionando las teclas: Ctrl + Shift + Esc, de su teclado, como en la siguiente imagen:

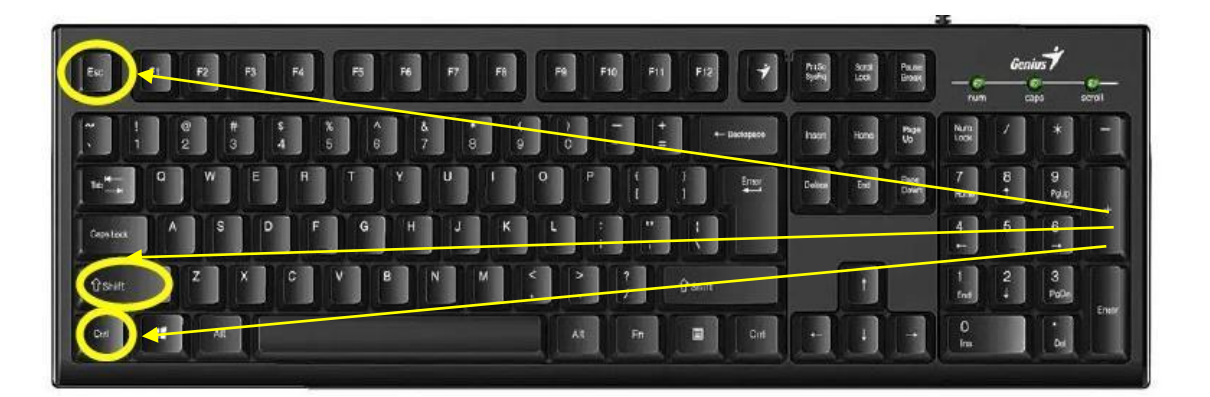

PASO 1. Si al iniciar le aparece esta pantalla:

PASO 3.Se desplegará el menú de Administrador de Tareas, como se puede observar todas las aplicaciones que se requieren cerrar no se aprecian en su totalidad, así que se procederá a dar clic en la opción más detalles.

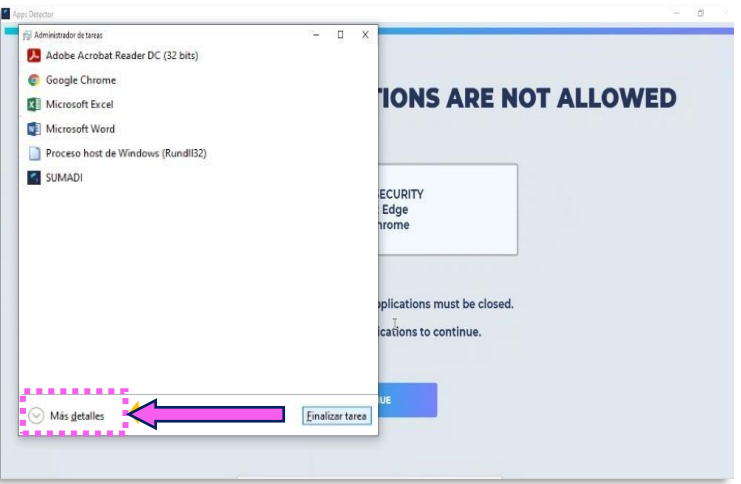

PASO 4. Se desplegarán todas las aplicaciones abiertas que se están ejecutando en segundo plano y no se ven.

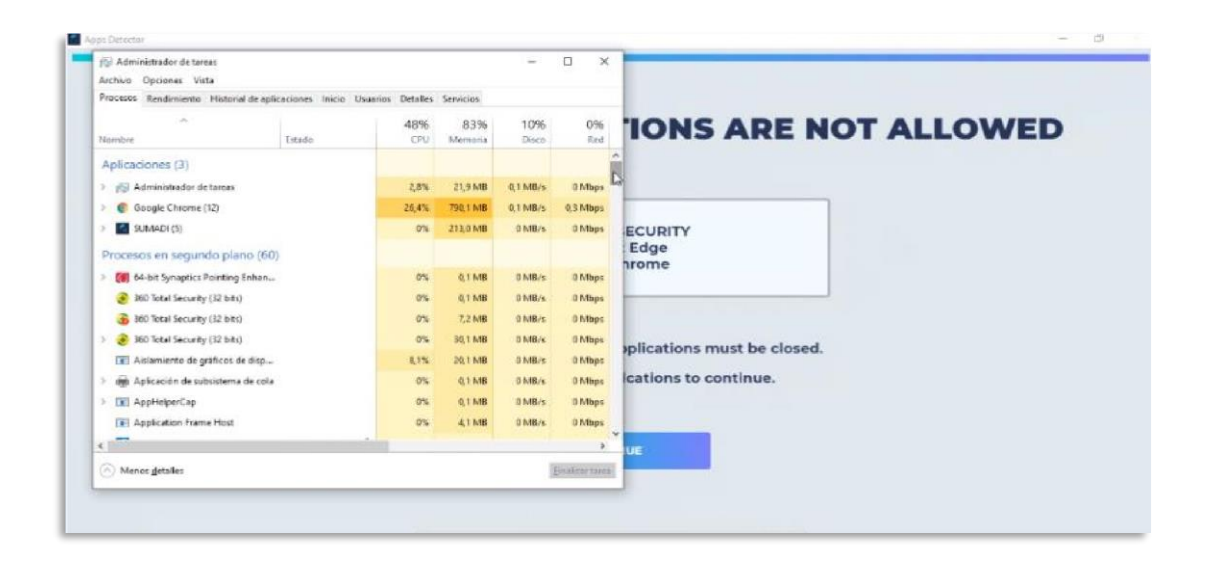

PASO 5. A continuación, debe buscar todas las aplicaciones en segundo plano que tengan como nombre Microsoft Edge o que inicien por la palabra Microsoft, deberá seleccionarlas y dar clic derecho en ''Finalizar tarea''.

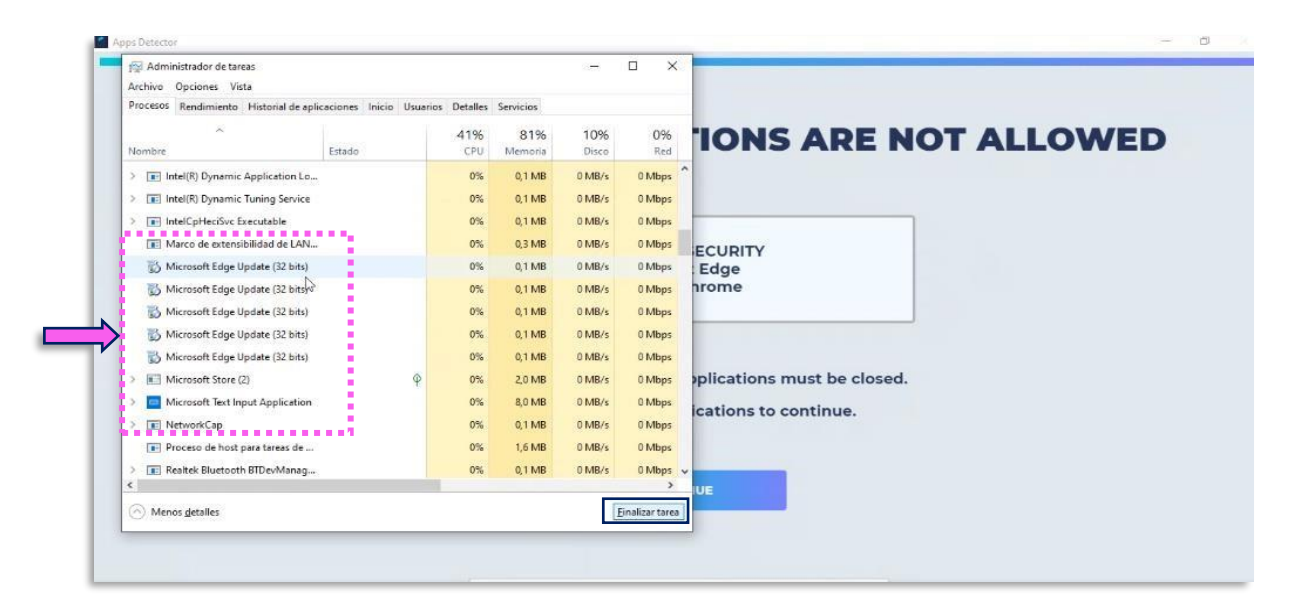

PASO 6. Después de finalizar cada una de las aplicaciones con el nombre de Microsoft, debe cerrar el administrador de tareas e ingresar a Sumadi y dar clic sobre la opción continuar.

Si solo le pedía cerrar Microsoft Edge, en este momento podrá continuar sin ningún inconveniente en Sumadi.

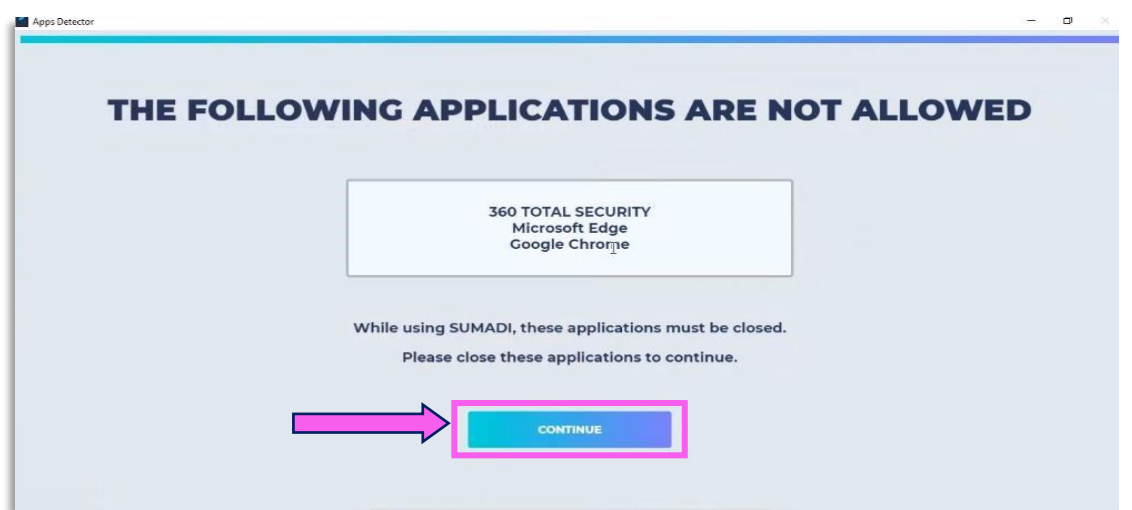

*Hacemos votos para que logre el éxito deseado y nos ponemos a su disposición ofreciéndole nuestro mejor apoyo. Cordialmente,*

*EQUIPO DE SOPORTE 25 ° PROFA*